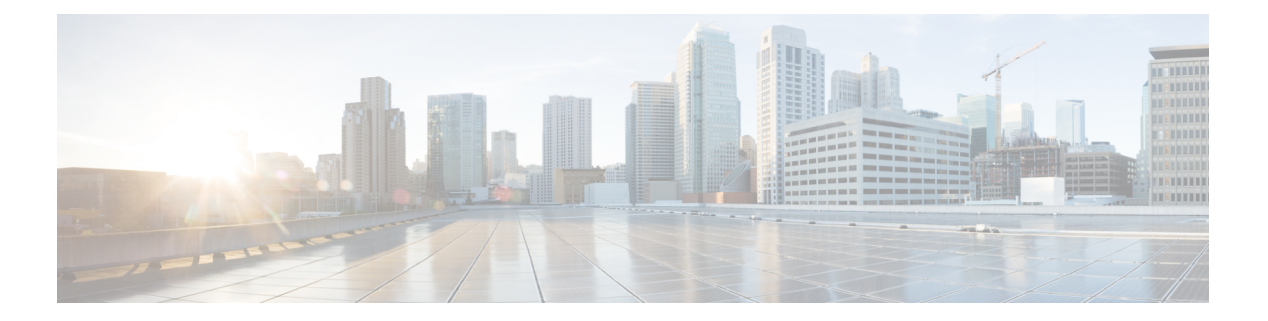

# **iPXE**

iPXE は、ネットワーク ブーティングのオープン スタンダードである Pre-boot eXecution Environment (PXE) の拡張版です。このモジュールでは、iPXE 機能および設定方法について 説明します。

- iPXE について (1ページ)
- iPXE の設定方法 (11 ページ)
- iPXE の設定例 (13 ページ)
- iPXE のトラブルシューティングのヒント (15 ページ)
- iPXE に関する追加情報 (17 ページ)
- iPXE の機能情報 (17 ページ)

# **iPXE** について

## **iPXE** について

iPXE は、ネットワーク ブーティングのオープン スタンダードである Pre-boot eXecution Environment (PXE) の拡張版です。

iPXE ネットブートは、次を提供します。

- IPv4 および IPv6 プロトコル
- FTP/HTTP/TFTP ブート イメージのダウンロード
- イメージへの埋め込みスクリプト
- Dynamic Host Configuration Protocol バージョン4 (DHCPv4) や DHCPv6 を使用したステー トレスおよびステートフル アドレス自動設定(SLAAC)、ブート URI、および IPv6 ルー タ アドバタイズメントに応じた DHCPv6 オプションのパラメータ。

#### ネットブート要件

ネット ブーティングの主な要件は、次のとおりです。

- 適切に設定された DHCP サーバ。
- FTP/HTTP/TFTP サーバ上で使用可能なブート イメージ。
- ネットワーク ベースのソースから起動するように設定されたデバイス。

### **iPXE** の概要

ネットワーク ブートローダは、ネットワーク ベースのソースからのブート処理をサポートし ます。ブートローダは、HTTP、FTP、またはTFTPサーバにあるイメージを起動します。ネッ トワーク ブート ソースは、iPXE のようなソリューションを使用して自動検出されます。

iPXE により、オフラインのデバイスのネットワーク ブートが可能になります。ブート モード には次の 3 種類があります。

- iPXE タイムアウト:iPXE ネットワーク ブートを介して起動します。IPXE\_TIMEOUT ROMmon 変数を使用して、iPXE ネットワーク ブートのタイムアウトを秒単位で設定しま す。iPXE タイムアウトを設定するには **boot ipxe timeout** コマンドを使用します。タイム アウト時間を経過すると、デバイス ブートがアクティブになります。
- iPXE 期限なし:iPXE ネットワーク ブートを介して起動します。**boot ipxe forever** コマン ドが設定されている場合、デバイスは DHCP 要求を期限なしで送信します。これは iPXE のみを使うブートです(つまり、ブートローダは、有効なDHCP応答を受け取るまでDHCP 要求を期限なしで送信するため、デバイス ブートまたはコマンド プロンプトにフォール バックすることはありません)。
- デバイス:設定されているローカル デバイスの BOOT 行を使ってブートします。デバイ スブートが設定された場合、設定されているIPXE TIMEOUTROMmon変数は無視されま す。次のように指定してデバイス ブートをアクティブ化できます。
	- BOOTMODE=ipxe-forever の場合は、ユーザの介入がなければデバイス ブートがアク ティブになりません (ENABLE BREAK=yes の場合にのみ可能)。
	- BOOTMODE=ipxe-timeoutの場合は、IPXE\_TIMEOUT変数で指定した秒数が経過する とデバイス ブートがアクティブになります。
	- BOOTMODE=device の場合は、デバイス ブートがアクティブになります。これはデ フォルトのアクティブ モードです。
	- デバイス ブートは CLI を使用してアクティブ化することもできます。

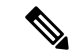

(注) デバイス ブートは、デフォルトのブート モードです。

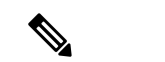

このマニュアルでは、手動ブートという用語も使われています。手動ブートは、ROMmon の リロードを行うかどうかを決定するフラグです。デバイスが ROMmon モードの場合は、手動 で **boot** コマンドを実行する必要があります。 (注)

手動ブートを YES に設定した場合は、ROMmon またはデバイス プロンプトがアクティブにな ります。手動ブートを NO に設定した場合は、autoboot 変数が実行されます。つまり、BOOT 変数で設定された値に従います。

ここでは、iPXE ブートローダの動作について説明します。

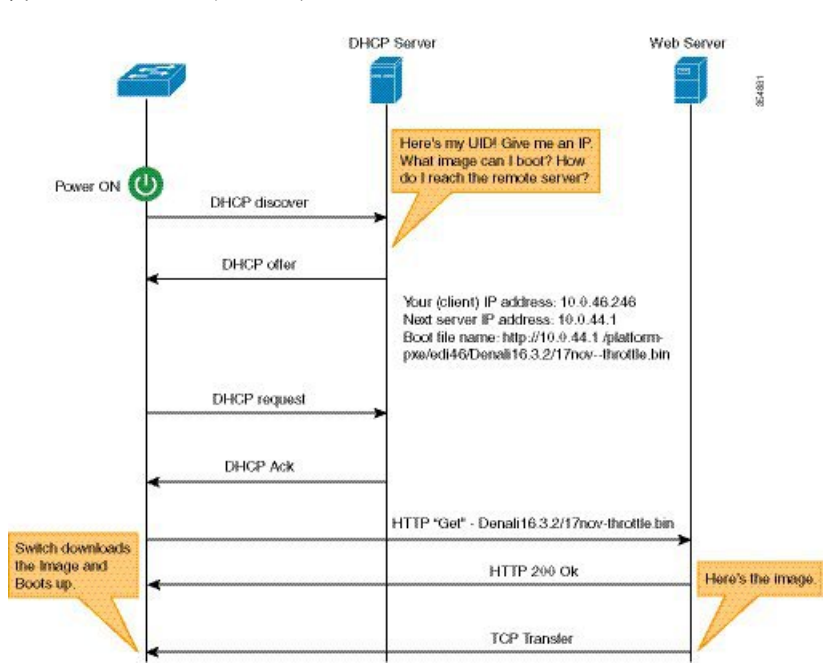

図 **<sup>1</sup> : iPXE** ブートローダのワークフロー

- **1.** ブートローダは DHCP 検出メッセージを送信し、サーバが応答すると、ブートローダは DHCP 要求を送信します。
- **2.** DHCP 応答には、IP アドレスとのブート ファイル名が含まれています。ブート ファイル 名は、ブート イメージが TFTP サーバ(tftp://server/filename)、FTP サーバ (ftp://userid:password@server/filename)、または HTTP サーバ(http://server/filename)から 取得されることを示しています。
- **3.** ブートローダがネットワーク ソースからイメージをダウンロードして起動します。
- **4.** DHCP 応答が受信されない場合、ブートローダはブート モードの設定に基づいて、DHCP 要求を期限なしで、または指定された期間の間送信し続けます。タイムアウトが発生する と、ブートローダはデバイスベースのブートに戻ります。設定されたブート モードが **ipxe-forever** の場合のみ、デバイスは DHCP 要求を期限なしで送信します。**ipxe-timeout** ブートモードコマンドが設定されている場合、DHCP要求は指定された時間にわたって送 信され、タイムアウトが経過すると、デバイス ブート モードがアクティブになります。

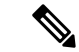

現在の iPXE 実装は管理ポート (GigabitEthernet0/0)のみを経由して動作するため、前面パネ ル ポートを介して送信される DHCP 要求はサポートされていません。 (注)

ネットワーク ブートに対して静的なネットワーク設定を使用する場合、ROMmon は次の環境 変数を使用します(すべて必須です)。

- BOOT:セミコロン(;)で区切られた起動元の URL。
- IP\_ADDRESS:静的に割り当てられたデバイスの IP アドレス。
- DEFAULT\_GATEWAY:デバイスのデフォルト ゲートウェイ。
- •IP\_SUBNET\_MASK : IPv4 または IPv6 プレフィックス情報。

IPv4:WWW.XXX.YYY.ZZZ という形式のデバイスのサブネット マスク(255.255.255.0 な ど)。

IPv6:NNN という形式のデバイスのサブネット プレフィックス長(64、112 など)。

手動ブートが無効になっている場合、ブートローダは、設定された ROMmon iPXE 変数の値に 基づいて、デバイス ブートを実行するかネットワーク ブートを実行するかを決定します。手 動ブートが有効か無効かにかかわらず、ブートローダはBOOTMODE変数を使用して、デバイ ス ブートとネットワーク ブートのどちらを実行するかを決定します。手動ブートは、ユーザ によって **boot manual switch** コマンドが設定済みであることを意味します。手動ブートが無効 になっている場合にデバイスをリロードすると、起動プロセスが自動的に開始されます。

iPXE が無効になっている場合は、デバイスの起動方法の決定に、既存の BOOT 変数の内容が 使用されます。BOOT変数には、ネットワークベースのUniform Resource Identifier(URI)(た とえば、http://、ftp://、tftp://)が含まれている場合があり、ネットワーク ブートが開始されま す。しかし、ネットワークイメージパスの取得にDHCPは使用されません。静的なネットワー ク設定は、IP\_ADDRESS 変数、DEFAULT\_GATEWAY 変数、および IP\_SUBNET\_MASK 変数 から取得されます。BOOT 変数には、デバイスのファイル システム ベースのパスが含まれて いる場合もあり、この場合は、デバイスのファイルシステムベースのブートが開始されます。

起動に使用される DHCP サーバは、製品 ID(PID)(DHCP オプション 60 で判別可能)、 シャーシのシリアル番号(DHCPオプション61で判別可能)、またはデバイスのMACアドレ スを使用して、デバイスを識別できます。**show inventory** および **show switch** コマンドでもデ バイスでこれらの値を表示します。

次に、**show inventory** コマンドの出力例を示します。

#### Device# **show inventory**

NAME:"c38xx Stack", DESCR:"c38xx Stack" PID:WS-3850-12X-48U-L, VID:V01 , SN: F0C1911V01A

NAME:"Switch 1", DESCR:"WS-C3850-12X48U-L" PID:WS-C3850-12X48U-L, VID:V01 , SN:F0C1911V01A

NAME:"Switch1 -Power Supply B", DESCR:"Switch1 -Power Supply B" PID:PWR-C1-1100WAC, VID:V01, SN:LIT1847146Q

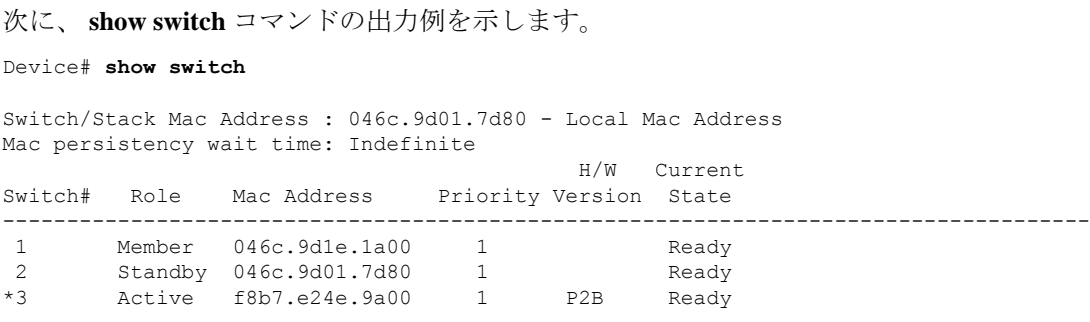

次の ROMmon 変数が iPXE に設定されている必要があります。

- BOOTMODE = ipxe-forever | ipxe-timeout | device
- IPXE\_TIMEOUT = seconds

## **IPv6 iPXE** ネットワーク ブート

次の図は、Cisco デバイス上の IPv6 iPXE ネットワーク ブートの動作を表します。

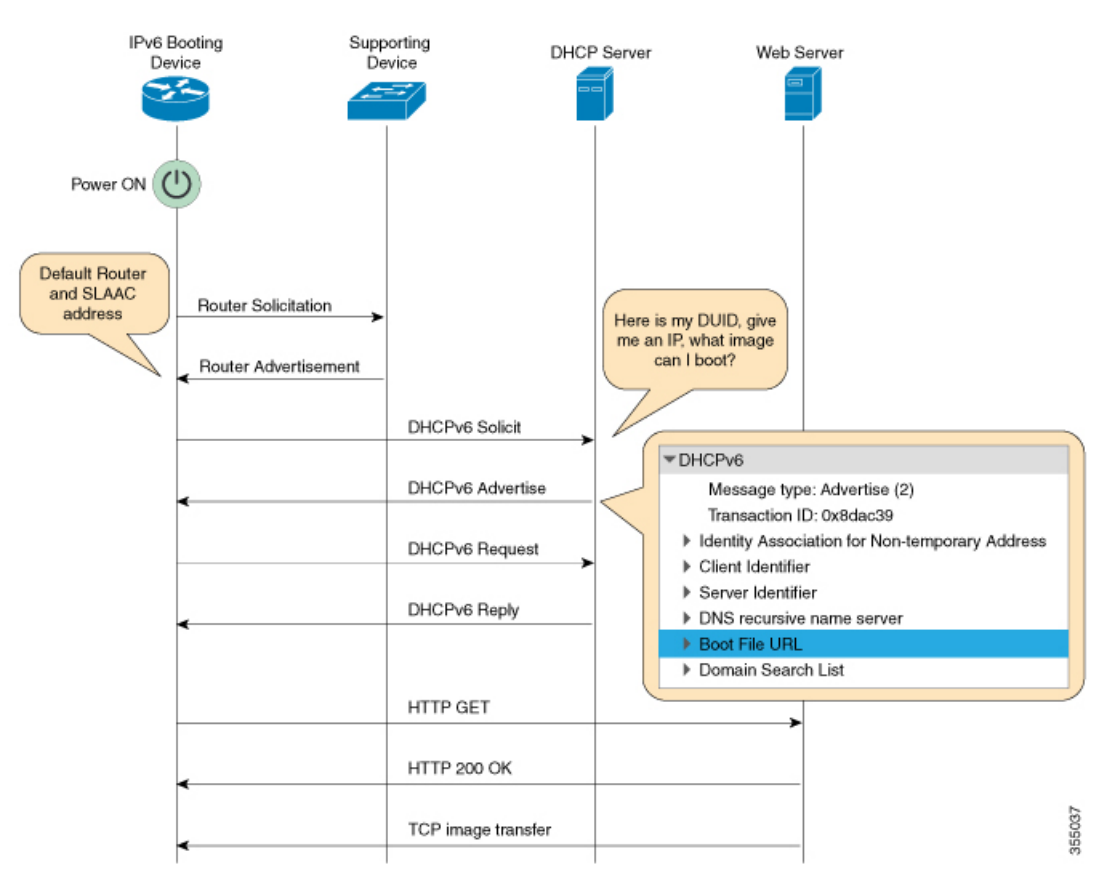

次に、上掲の図の 4 つの要素を説明します。

• IPv6 ブート デバイス:iPXE ブートによって起動するデバイス。

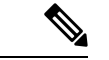

- この図では、IPv6 ブート デバイス、サポート デバイス、および DHCP サーバは、同じサブネット上にあります。ただし、サポー ト デバイスと DHCP サーバが異なるサブネット上にある場合、 ネットワーク内にリレーエージェントを設ける必要があります。 (注)
	- DHCP サーバ:任意の DHCP サーバ。

• Web サーバ:任意の Web サーバ。

この項では、IPv6 iPXE ブート プロセスを説明します。

- **1.** デバイスは、ルータ要請である Internet Control Message Protocol IPv6(ICMPv6)タイプ 133 パケットをローカル サブネット上の IPv6 デバイスに送信します。
- 2. ローカルサブネット上の IPv6デバイスは、ルータアドバタイズメント (RA) メッセージ である ICMPv6 タイプ 134 パケットで応答します。ルータ要請メッセージを送信したデバ イスは、ステートレス アドレス自動設定(SLAAC)アドレスを完成させるため、RA パ ケットからデフォルト ルータとプレフィックスの情報を取得します。
- **3.** デバイスは、DHCPv6 要請メッセージを、すべての DHCP エージェントについて、マルチ キャスト グループ アドレス ff02::1:2 に送信します。

次に、iPXE ブートの際の DHCPv6 要請パケットのフィールドの例を示します。

```
DHCPv6
Message type: Solicit (1)
Transaction ID: 0x36f5f1
Client Identifier
Vendor Class
Identity Association for Non-Temporary Address
Option Request
User Class
Vendor-specific Information
```
DHCPv6 要請メッセージには、次の情報が含まれています。

- DHCP固有識別子(DUID):クライアントを識別します。iPXEでは、DUID-ENをサ ポートしています。ENは、エンタープライズ番号(EnterpriseNumber)の略です。こ の DUID は、ベンダーに割り当てられた固有の識別子に基づいています。
- DHCP および DHCPv6 のオプション
- **4.** DHCPv6 サーバが設定されている場合、そのサーバは、128 ビット IPv6 アドレス、ブート ファイルの Uniform Resource Identifier(URI)、ドメイン ネーム システム (DNS) サーバ およびドメイン検索リスト、ならびにクライアントとサーバの ID を含む DHCPv6 アドバ タイズ パケットで応答します。クライアント ID にはクライアント(この図では IPv6 ブー

**6**

ト デバイス)の DUID が、サーバ ID には DHCPv6 サーバの DUID が、それぞれ含まれて います。

- **5.** それを受け、クライアントは、マルチキャスト グループ アドレス ff02::1:2 に DHCPv6 要 求パケットを送信し、アドバタイズされたパラメータを要求します。
- **6.** サーバは、クライアントのリンク ローカル(FE80::)の IPv6 アドレスにユニキャスト DHCPv6 応答を返します。次に、DHCPv6 応答パケットのフィールドの例を示します。

```
DHCPv6
Message type: Reply (7)
Transaction ID: 0x790950
Identity Association for Non-Temporary Address
Client Identifier
Server Identifier
DNS recursive name server
Boot File URL
Domain Search List
```
- **7.** 次に、デバイスは、Web サーバに HTTP GET 要求を送信します。
- **8.** 要求されたイメージが指定されたパスで使用可能な場合、Web サーバは、HTTP GET 要求 に OK を返します。
- **9.** TCP イメージ転送によりイメージがコピーされ、デバイスが起動します。

### **ROMmon** モードでの **IPv6** アドレスの割り当て

DHCP クライアントは、次の優先順位を使用して、ROMmon モードで使用する IPv6 アドレス を決定します。

- **1.** DHCP サーバによって割り当てられたアドレス
- **2.** ステートレス アドレス自動設定(SLAAC)アドレス
- **3.** リンクローカル アドレス
- **4.** サイトローカル アドレス

デバイスは、イメージをブートするのにDHCPサーバによって割り当てられたアドレスを使用 します。DHCPv6 サーバがアドレスの割り当てに失敗した場合、デバイスは、SLAAC アドレ スの使用を試行します。DHCP サーバによって割り当てられたアドレスと SLAAC アドレスの 両方が使用できない場合、デバイスは、リンクローカル アドレスを使用します。ただし、イ メージのコピーを正常に行うには、リモート FTP/HTTP/TFTP サーバがデバイスと同じローカ ル サブネット上にある必要があります。

最初の3つのアドレスが使用できない場合、デバイスは、自動的に生成されるサイトローカル アドレスを使用します。

### サポートされる **ROMmon** 変数

Cisco IOS XE Fuji 16.8.1 では、次の ROMmon 変数がサポートされています。

- BAUD:デバイスのコンソール ボー レートをシスコの標準ボー レート(1200、2400、 4800、9600、19200、38400、57600、115200 など)のいずれかに変更します。無効な値は すべて拒否されます。BAUD 変数が設定されていない場合は、デフォルトで 9600 になり ます。対応する CLI コマンドは、
- •ENABLE\_BREAK : ROMmon のブレークを有効にします。デフォルト値は NO です。
- MANUAL\_BOOT:手動ブートが1に設定されている場合、ROMmonまたはデバイスプロ ンプトがアクティブになります。手動ブートが 0 に設定されている場合、デバイスはリ ロードされますが、ROMmon モードはアクティブになりません。
- SWITCH IGNORE STARTUP CFG : 値が1の場合は、デバイスでスタートアップコンフィ ギュレーションが無視されます。値が設定されていない場合は、値がゼロとみなされま す。これは読み取り専用変数であり、IOS のみが変更できます。

### **iPXE** がサポートする **DHCP** オプション

iPXE ブートは、ROMmon モードで次の DHCPv4 および DHCPv6 オプションをサポートしてい ます。

- Catalyst 9000 シリーズ スイッチは、DHCP オプション 60、オプション 77、DHCPv6 オプショ ン 1、オプション 15、およびオプション 16 をサポートしています。DHCP オプション 61 は、 Catalyst 9300 および 9500 シリーズ スイッチでのみサポートされています。 (注)
	- DHCP オプション 60:ベンダー クラス識別子。このオプションには、ROMmon 環境変数 MODEL\_NUM の値が設定されます。
	- DHCP オプション 61:クライアント識別子。このオプションには、ROMmon 環境変数 SYSTEM\_SERIAL\_NUM の値が設定されます。

 $\label{eq:1} \bigotimes_{\mathbb{Z}}\mathbb{Z}_{\mathbb{Z}}$ 

(注)

このオプションは Catalyst 9400 シリーズ スイッチではサポートさ れていません。

• DHCP オプション 77:ユーザ クラス オプション。このオプションは、DHCP 検出パケッ トに追加されるもので、iPXE という文字列に等しい値を含んでいます。このオプション は、DHCP サーバからブートするためのイメージを探す iPXE DHCP クライアントを分離 する際に使用されます。

**iPXE**

**iPXE**

次に、ISC DHCP サーバからの DHCPv4 設定で、オプション 77 の使用が示されている例 を示します。この例における if 条件は、オプション 77 が存在しており、文字列 iPXE に等 しい場合は、イメージのブート ファイルの URI がアドバタイズされることを示します。

```
host Switch2 {
     fixed-address 192.168.1.20 ;
     hardware ethernet CC:D8:C1:85:6F:11 ;
           #user-class = length of string + ASCII code for iPXE
     if exists user-class and option user-class = 04:68:50:58:45 {
         filename "http://192.168.1.146/test-image.bin"
     }
}
```
- DHCPv6 オプション 1:クライアント識別子オプション。このオプションには、RFC 3315 で規定されている ROMmon 環境変数 SYSTEM\_SERIAL\_NUM の値が設定されます。 ROMmon 環境変数で推奨される形式は MAC\_ADDR です。
- DHCPv6オプション15:ユーザクラスオプション。このオプションは、DHCPv6要請メッ セージ内の IPv6 ユーザ クラス オプションであり、文字列 iPXE が設定されます。次に、 ISC DHCP サーバで定義されているオプション 15 の例を示します。

option dhcp6.user-class code 15 = string ;

次に、DHCPv6 オプション 15 が使用されている DHCP サーバ設定の例を示します。

```
#Client-specific parameters
host switch1 {
     #assigning a fixed IPv6 address
     fixed-address6 2001:DB8::CAFE ;
     #Client DUID in hexadecimal format contains: DUID-type"2" + "EN=9" + "Chassis
serial number"
    host-identifier option dhcp6.client-id 00:02:00:00:00:09:46:4F:43:31:38:33:
31:58:31:41:53;
    #User class 00:04:69:50:58:45 is len 4 + "iPXE"
    if option dhcp6.user-class = 00:04:69:50:58:45 {
       option dhcp6.bootfile-url
"http://[2001:DB8::461/platform-pxe/edi46/test-image.bin";
    }
}
```
• DHCPv6 オプション 16 : ベンダー クラス オプション。デバイスの製品 ID (PID) が含ま れています。PID は、**show inventory** コマンドの出力または MODEL\_NUM ROMmon 変数 から特定できます。オプション 16 は ISC DHCP サーバのデフォルトのオプションではな く、次のように定義することができます。

option dhcp6.vendor-class-data code 16 = string;

次に、DHCPv6 オプション 16 が使用されている設定例を示します。

```
# Source: dhcpd6ConfigPD
host host1-ipxe6-auto-host1 {
     fixed-address6 2001:DB8::1234;
    host-identifier option dhcp6.client-id 00:02:00:00:00:09:46:4F:
```

```
43:31:38:33:31:58:31:41:53;
    if option dhcp6.vendor-class-data = 00:00:00:09:00:0E:57:53:2D:
    43:33:38:35:30:2D:32:34:50:2D:4D {
    option dhcp6.bootfile-url
"http://[2001:DB8::46]/platform-pxe/host1/17jan-polaris.bin";
```
次の表で、この出力に表示される重要なフィールドを説明します。

表 **<sup>1</sup> :** サンプル出力フィールドの説明

| フィールド                   | 説明                                                   |
|-------------------------|------------------------------------------------------|
| dhep6.client-id         | クライアントを識別する DHCP 固有識別子<br>(DUID)                     |
| dhcp6.user-class        | DHCPv6オプション15、ユーザクラスオプ<br>ション。                       |
| dhcp6.vendor-class-data | DHCPv6 オプション 16、スイッチの製品 ID<br>(PID) を含むベンダークラスオプション。 |
| dhcp6.bootfile-url      | ブートファイル URI を要求する DHCPv6 オ<br>プション 6。                |

### **DHCPv6** 固有識別子

RFC 3315 によって定義されている DHCPv6 識別子(DUID)には、次の 3 種類があります。

- DUID-LLT:DUID リンク層アドレスと時刻。DHCP デバイスに接続しているネットワー クインターフェイスのリンク層アドレスに、生成された時刻のタイムスタンプが追加され たものです。
- DUID-EN:ENは、エンタープライズ番号(Enterprise Number)の略です。このDUIDは、 ベンダーに割り当てられた固有の ID に基づいています。
- DUID-LL:DHCP(クライアント/サーバ)デバイスに永久的に接続されているネットワー ク インターフェイスのリンク層アドレスを使用して形成される DUID です。

この機能をサポートしているシスコデバイスは、DHCPクライアント(DHCPv6要請パケット 内のデバイス)を識別するのにDUID-EN (DUIDタイプ2)を使用します。Catalyst 9000シリー ズ スイッチは、DUID-EN だけでなく DUID-LL(DUID タイプ 3)もサポートしています。 DUID-EN は優先される型です。ただし、スイッチがこの型を作成できない場合は、DUID-LL が作成されて使用されます。

**10**

**iPXE**

# **iPXE** の設定方法

## **iPXE** の設定

手順の概要

- **1. enable**
- **2. configure terminal**
- **3. boot ipxe forever** [*switch number*] • **boot ipxe timeout** *seconds* [*switch number*]
- **4. boot system** {**switch** *switch-number* | **all**} {**flash:** | **ftp:** | **http:** | **usbflash0** | **tftp:**}
- **5. end**

### 手順の詳細

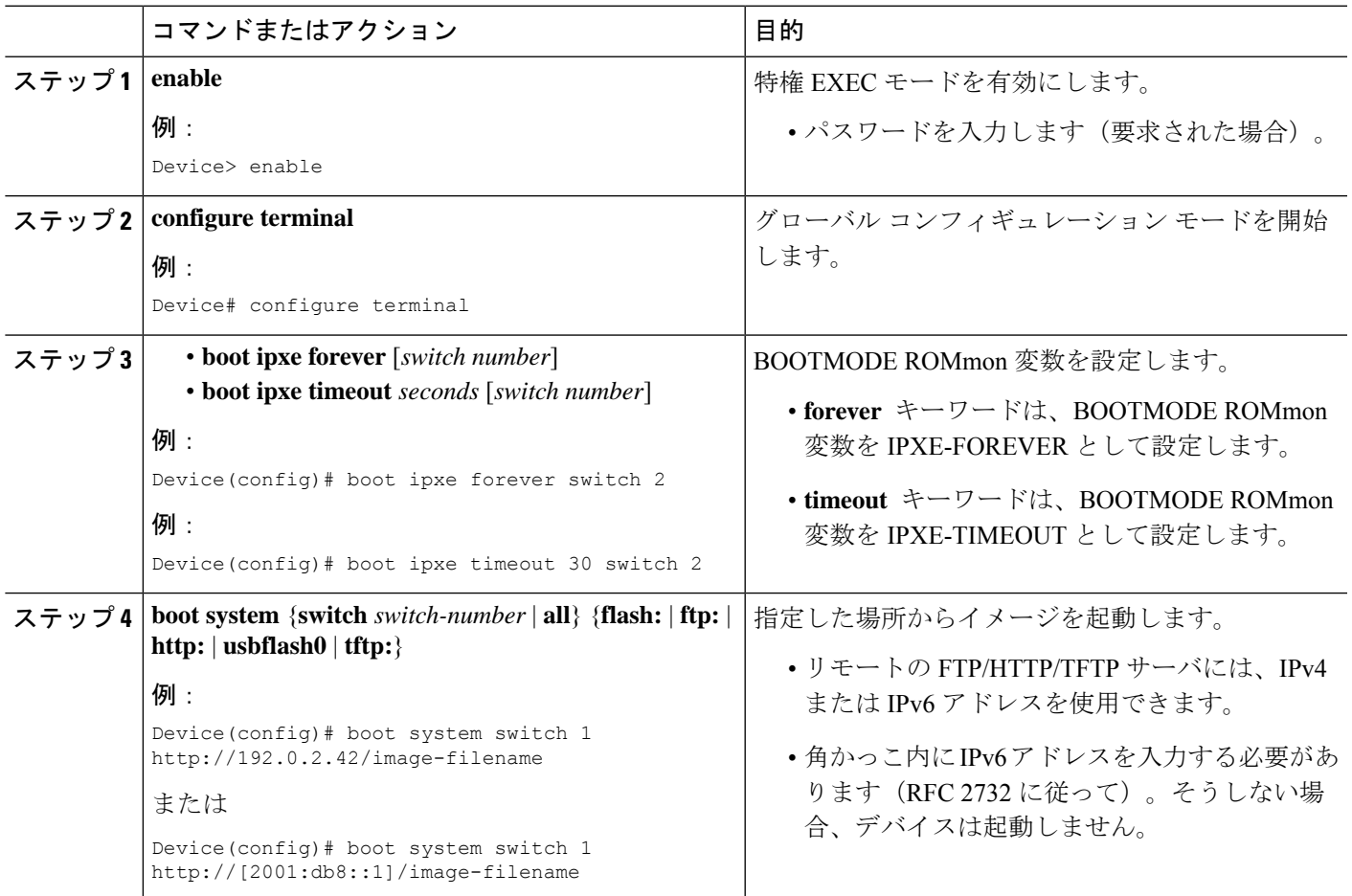

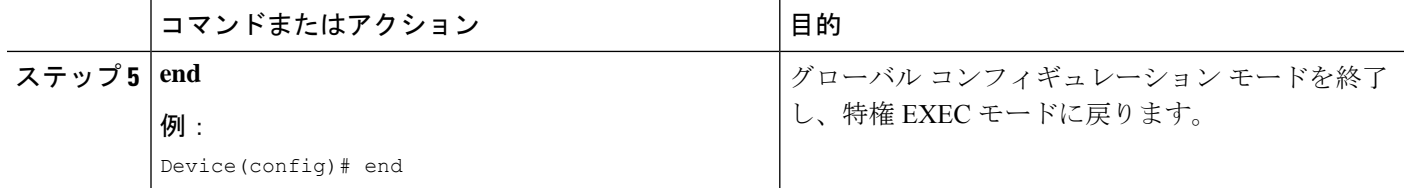

# デバイス ブートの設定

デバイス ブートは、**no boot ipxe** または **default boot ipxe** コマンドのいずれかを使用して設定 できます。

手順の概要

- **1. enable**
- **2. configure terminal**
- **3. no boot ipxe**
	- **default boot ipxe**
- **4. end**

### 手順の詳細

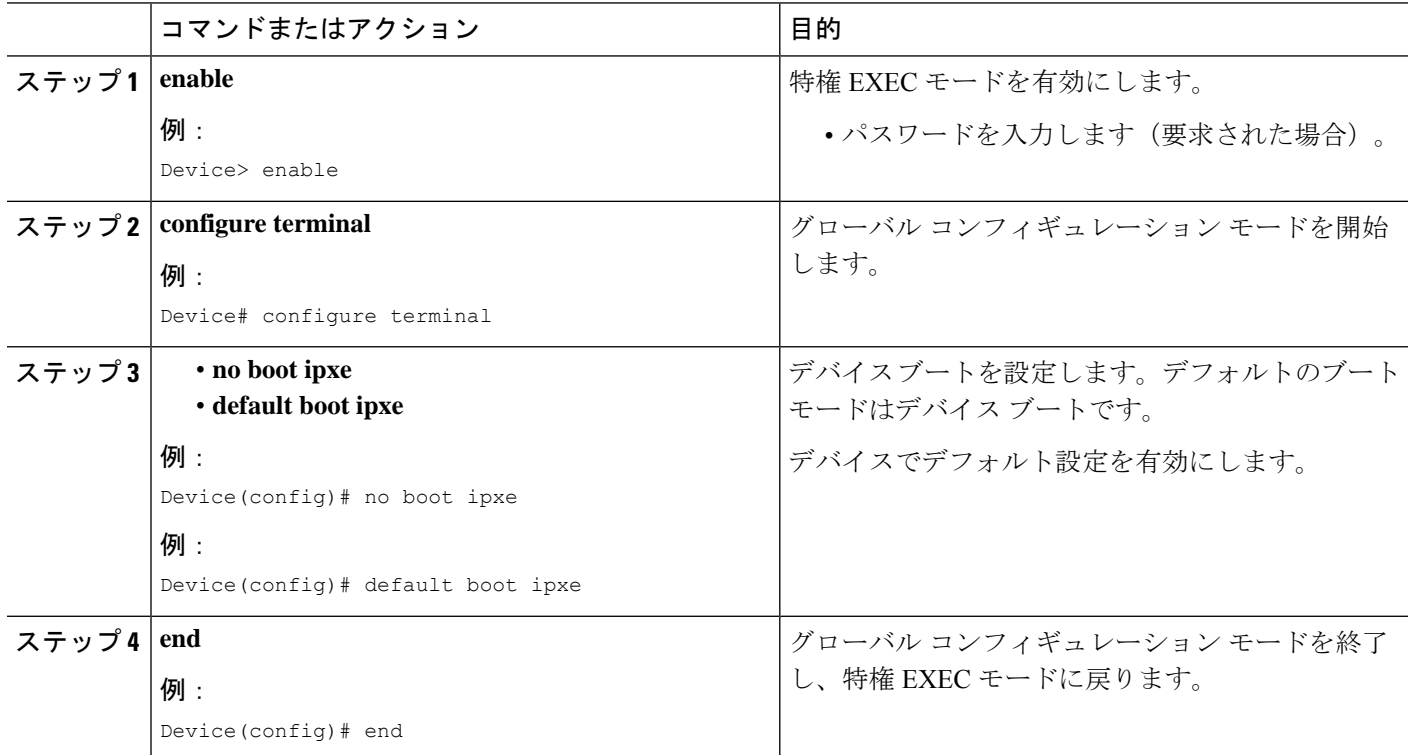

## **iPXE** の設定例

### 例:**iPXE** 構成

以下は、デバイスがイメージで起動するまで、DHCP 要求を期限なしで送信するよう に iPXE を設定する例を示しています。

```
Device# configure terminal
Device(config)# boot ipxe forever switch 2
Device(config)# end
```
以下は、ブート モードを ipxe-timeout に設定する方法の例を示します。設定されてい るタイムアウト値は 200 秒です。設定されているタイムアウト経過後に iPXE ブート 障害が発生する場合、設定されているデバイスブートがアクティブになります。この 例で、設定済みのデバイス ブートは http://[2001:db8::1]/image-filename です。

```
Device# configure terminal
Device(config)# boot ipxe timeout 200 switch 2
Device(config)# boot system http://[2001:db8::1]/image-filename
Device(config)# end
```
## サンプルの **iPXE** ブート ログ

次に示すのは、ROMmon モードのデバイスからのサンプル ブート ログです。ここで は、**ipxe-timeout** コマンドを使用した手動ブートが設定されます。

switch: **boot**

```
pxemode:(ipxe-timeout) 60s timeout
00267.887 ipxe get booturl: Get URL from DHCP; timeout 60s
00267.953 ipxe get booturl: trying DHCPv6 (#1) for 10s
IPv4:
           ip addr 192.168.1.246
           netmask 255.255.255.0
           gateway 192.168.1.46
IPv6:
link-local addr fe80::ced8:c1ff:fe85:6f00
site-local addr fec0::ced8:c1ff:fe85:6f00
      DHCP addr 2001:db8::cafe
    router addr fe80::f29e:63ff:fe42:4756
    SLAAC addr 2001:db8::ced8:c1ff:fe85:6f00 /64
Common:
       macaddr cc:d8:c1:85:6f:00
           dns 2001:db8::46
      bootfile
http://[2001:DB8::461/platform-pxe/edi46/17jan-dev.bin--13103--2017-Feb28--13-54-50
        domain cisco.com
00269.321 ipxe qet booturl: got URL
(http://[2001:DB8::461/platform-pxe/edi46/17jan-dev.bin--13103--2017-Feb-28--13-54-50)
```

```
Reading full image into memory ….….….….….….….….….….….….….….….….….….….….…...
Bundle Image
––––––––––––––––––––––––––––––––––––––––––––––-
Kernel Address : 0x5377a7e4
Kernel Size : 0x365e3c/3563068
Initramfs Address : 0x53ae0620
Initramfs Size : 0x13a76f0/20608752
Compression Format: mzip
```
### **iPXE** 用のサンプル **DHCPv6** サーバ構成

次に示すのは、参考のためにInternet Systems Consortium (ISC)のDHCP サーバから取 得した DHCPv6 サーバ設定の例です。先頭に文字 # がある行は、続く構成を説明して いるコメントです。

```
Default-least-time 600;
max-lease-time-7200;
log-facility local7;
```

```
#Global configuration
#domain search list
option dhcp6.domain-search "cisco.com" ;
#User-defined options:new-name code new-code = definition ;
option dhcp6.user-class code 15 = string ;
option dhcp6.vendor-class-data code 16 = string;
```

```
subnet6 2001:db8::/64 {
 #subnet range for clients requiring an address
range6 2001:db8:0000:0000::/64;
```
#DNS server options option dhcp6.name-servers 2001:db8::46;

```
}
#Client-specific parameters
host switch1 {
    #assigning a fixed IPv6 address
   fixed-address6 2001:DB8::CAFE ;
    #Client DUID in hexadecimal that contains: DUID-type "2" + "EN=9" + "Chassis serial
 number"
   host-identifier option dhcp6.client-id 00:02:00:00:00:09:46:4F:43:31:38:33:
31:58:31:41:53;
   option dhcp6.bootfile-url "http://[2001:DB8::461/platform-pxe/edi46/test-image.bin";
}
```
DHCP サーバ コマンドの詳細については、*ISC [DHCP](https://www.isc.org/support/)* サーバ の Web サイトを参照して ください。

この設定例では、dhcp6.client-idオプションはスイッチを識別し、エンタープライズク ライアント DUID が続きます。クライアント DUID は、16 進形式の 00:02 + 00:00:00:09 + のシャーシ シリアル番号を理解するために分解できます。ここで 2 はエンタープラ イズクライアントDUIDタイプ、9はシスコのエンタープライズDUIDの予約済みコー ドをそれぞれ参照し、16 進形式でのシャーシ シリアル番号の ASCII コードが続きま す。このサンプルのスイッチのシャーシ シリアル番号は、FOC1831X1AS です。

ブート ファイル URI は、指定された DUID を使用してのみスイッチにアドバタイズさ れます。

DHCPv6 ベンダー クラス オプション 16 も、DHCP サーバ上のスイッチを識別するた めに使用できます。オプション16をユーザ定義オプションとして定義するには、次の ように設定します。

option dhcp6.vendor-class-data code 16 = string;

次に示すのは、スイッチ製品 ID を使用して形成された DHCPv6 ベンダー クラス オプ ション 16 に基づいてスイッチを識別する、DHCP サーバの構成例です。

```
# Source: dhcp6ConfigPID
```

```
host edi-46-ipxe6-auto-edi46 {
    fixed-address6 2001:DB8::1234;
    host-identifier option dhcp6.client-id 00:02:00:00:00:09:
    46:4F:43:31:38:33:31:58:31:58:31:41:53;
    if option dhcp6.vendor-class-data = 00:00:00:09:00:0E:57:
    53:2D:43:33:38:35:30:2D:32:34:50:2D:4C {
      option dhcp6.bootfile-url "http://[2001:DB8::461/platform-pxe/edi46/17jan-dev.bin";
    }
}
```
この構成例では、dhcp6.vendor-class-data オプションは、DHCPv6 オプション 16 を参照 します。dhcp6.vendor-class-data で、00:00:00:09 はシスコのエンタープライズ DUID、 0E は PID の長さ、および残りは 16 進形式の PID です。PID は、**show inventory** コマ ンドまたはCFG MODEL NUMROMmon変数の出力から特定することもできます。こ のサンプル構成で使用される PID は、WS-C3850-24P-L です。

サーバ構成の DHCPv6 オプションおよび DUID は、ISC DHCP サーバのガイドライン に従って、16 進形式で指定する必要があります。

# **iPXE** のトラブルシューティングのヒント

この項では、トラブルシューティングのヒントを説明します。

- 電源投入時に iPXE ブートが有効化されると、デバイスは、最初に DHCPv6 要請メッセー ジの送信を試行し、その後で、DHCPv4検出メッセージの送信を試行します。ブートモー ドが **ipxe-forever** の場合、デバイスは、この 2 つを期限なしで反復し続けます。
- 起動モードが iPXE タイムアウトの場合、デバイスは、最初に DHCPv6 要請メッセージ を、次にDHCPv4検出メッセージを送信した後、タイムアウト時間が経過すると、デバイ ス ブートにフォールバックします。
- iPXE ブートを中断するには、コンソールにシリアル ブレイクを送信します。

UNIX Telnet クライアントを使用している場合は、Ctrl キーを押した状態で ] キーを押す と、ブレイクが送信されます。その他のTelnetクライアントを使用している場合、または • DHCP サーバはイメージで応答するものの DNS サーバがホスト名を解決できない場合、 DNS デバッグを有効にします。

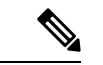

- ISC の DHCP サーバの使用をお勧めします。IOS の DHCP ではこ の機能はまだ検証されていません。 (注)
	- HTTPサーバの接続をテストするには、HTTPコピーを使用して、HTTPサーバから少量の サンプル ファイルをデバイスにコピーします。たとえば ROMmon プロンプトで、**copy http://192.168.1.1/testnull:** (フラッシュが通常はロックされており、テストに Null デバイ スを使用する必要がある場合)または **http://[2001:db8::99]/test** と入力します。
	- 手動ブートが有効化されており、ブート モードが iPXE タイムアウトである場合、デバイ スが電源投入時に自動的に起動することはありません。ROMmon モードで **boot** コマンド を実行します。ブートプロセスが電源投入時に自動で発生するようにするには、手動ブー トを無効にします。
	- ROMmon モード の IPv6 アドレスやデフォルト ルータを含む現在の IPv6 パラメータを表 示するには、**net6-show** コマンドを使用します。

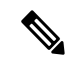

- Catalyst 9000 シリーズ スイッチでは、 **net-show** show コマンドを 使用します。 (注)
	- 設定に基づいて、**net-dhcp** または **net6-dhcp** コマンドを使用します。**net-dhcp** コマンド は DHCPv4 用のテスト コマンド、**net6-dhcp** コマンドは DHCPv6 用のテスト コマンドで す。

## $\label{eq:1} \mathscr{D}_{\mathbb{Z}}$

- Catalyst 9000 シリーズ スイッチでは、DHCPv6 に **net-dhcp-6** コマ ンドを使用します。 (注)
	- 名前を解決するには、**dig** コマンドを使用します。

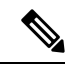

- Catalyst 9000 シリーズ スイッチでは、**dns-lookup** コマンドを使用 して名前を解決します。 (注)
	- Web サーバからの HTTP 応答コードを表示するには、HTTP デバッグ ログを有効にしま す。

**16**

**iPXE**

• ステートレス アドレス自動設定(SLAAC)アドレスが生成されない場合、IPv6 RA メッ セージを提供するルータがありません。この場合、IPv6 での iPXE ブートは、リンクロー カルまたはサイトローカルのアドレスでのみ使用できます。

# **iPXE** に関する追加情報

### 関連資料

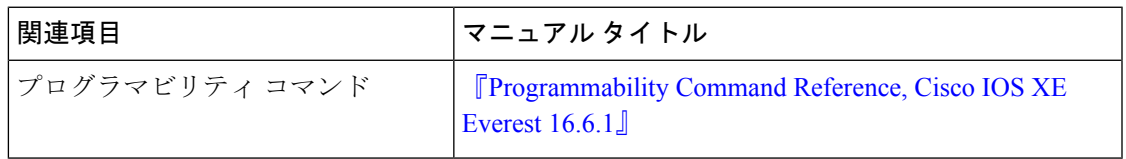

#### 標準および **RFC**

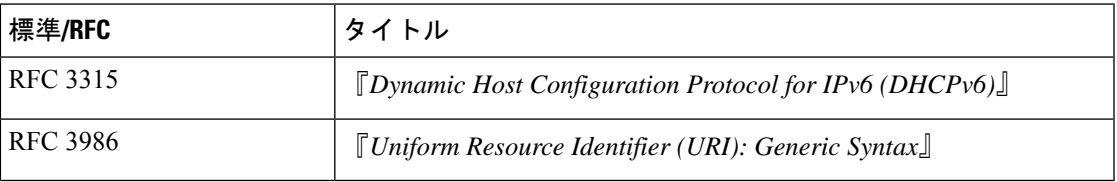

### シスコのテクニカル サポート

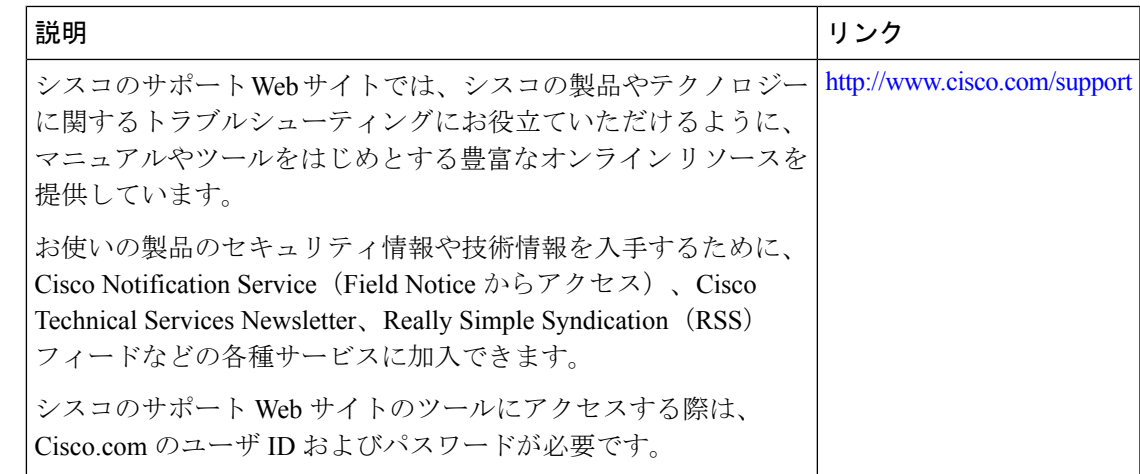

## **iPXE** の機能情報

次の表に、このモジュールで説明した機能に関するリリース情報を示します。この表は、ソフ トウェア リリース トレインで各機能のサポートが導入されたときのソフトウェア リリースだ けを示しています。その機能は、特に断りがない限り、それ以降の一連のソフトウェアリリー スでもサポートされます。

プラットフォームのサポートおよびシスコ ソフトウェア イメージのサポートに関する情報を 検索するには、CiscoFeature Navigator を使用します。CiscoFeature Navigator にアクセスするに は、[www.cisco.com/go/cfn](http://www.cisco.com/go/cfn) に移動します。Cisco.com のアカウントは必要ありません。

#### 表 **2 : iPXE** の機能情報

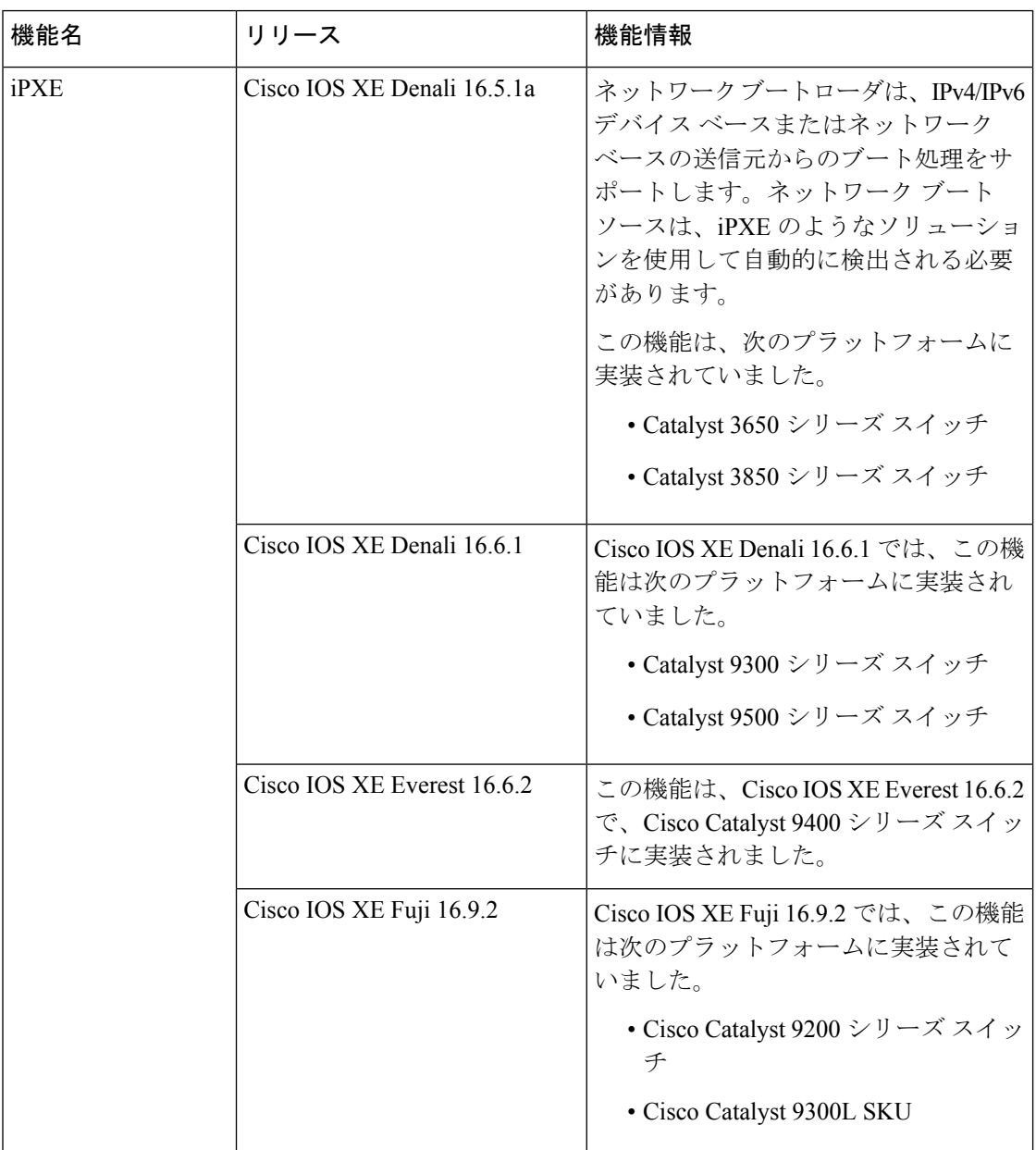

**iPXE**

**18**

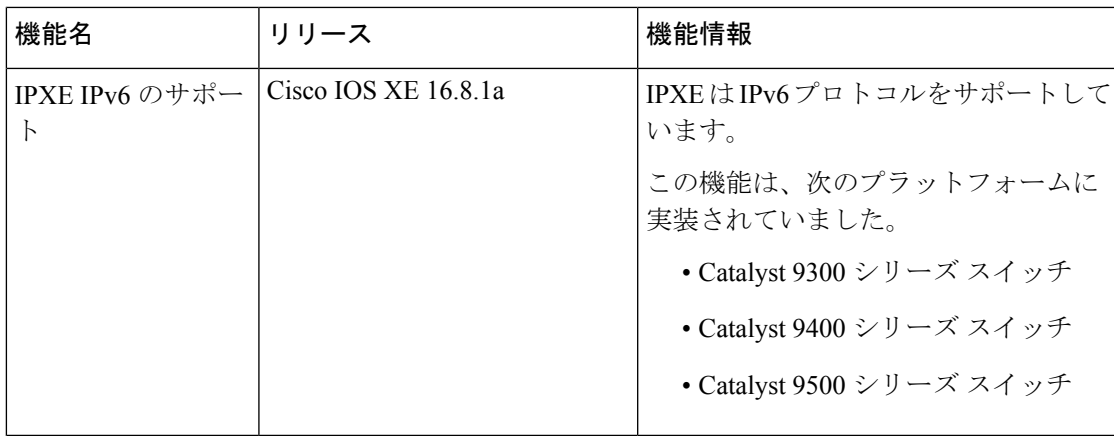

 $\mathbf I$ 

**iPXE** の機能情報

**iPXE**

∎

**20**

 $\mathbf I$ 

翻訳について

このドキュメントは、米国シスコ発行ドキュメントの参考和訳です。リンク情報につきましては 、日本語版掲載時点で、英語版にアップデートがあり、リンク先のページが移動/変更されている 場合がありますことをご了承ください。あくまでも参考和訳となりますので、正式な内容につい ては米国サイトのドキュメントを参照ください。